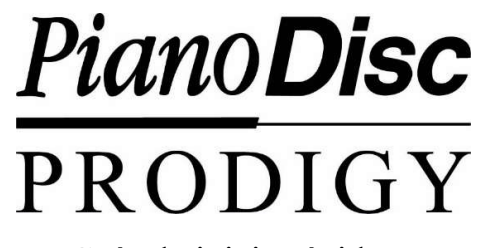

Guía de inicio rápido

¡Felicitaciones por la compra de su nuevo sistema de PianoDisc Player! Su Reproductor de PianoDisc Prodigy y nuestra biblioteca extensa de música le dara mucha diversión musical por muchos años en el futuro.

La aplicación gratuita de iQ Player de PianoDisc facilita el funcionamiento de su sistema Prodigy. Podra comprar nueva música que se instala directamente a la aplicacion por internet.

# ¡Empecemos!

#### Primero, descargue la aplicación PianoDisc iQ Player ...

- Abra la aplicación "Configuración" en su dispositivo iOS (iPad, iPhone, iPod) o Android y asegúrese de este conectado su iPad a WiFi.
- Encuentre y abra App Store en su iPad / Android. La aplicación iQ Player está disponible en Apple App Store, Google Play, Amazon Appstore, Huawei Store, Mi Store y Alibaba's Mobile App Store.
- Busque "PianoDisc" iQ en su App Store para instaler la aplicación PianoDisc iQ Player. Nota: para instalar la aplicación, necesita abrir una cuenta con Apple en el App Store.

#### Descarga la música que PianoDisc ofrece gratis ...

Una vez que se abre la aplicación iQ Player, una parte de la biblioteca de música que es gratuita (1 de 5 "paquetes") comenzará a descargarse automáticamente en la aplicación.

Para descargar la música gratuita de los otcos paquetes, toque el ícono "Configuración" en la esquina de abajo de la pantalla a la derecha de la aplicación de iQ Player y luego busque hacia abajo y oprima "Descargar biblioteca de música complementaria".

Para verificar el progreso de las descargas, toque "Playlists" y luego Seleccione"Downloads".

### Una vez que se hayan descargado los paquetes de música gratuitos, conéctese al audio Bluetooth integrado de Prodigy ...

- Abra la aplicación "Configuración" en su iPad / Android.
- Toque "Bluetooth" y seleccione "PD SilentDrive BT Audio".

#### Instruciones para reproducir música en su sistema PianoDisc iQ ...

- Abre la aplicación iQ Player.
- Toque un álbum y / o una canción para comenzar la reproducción ... en la applicacion de iQ, aparecerá en la pantalla "El album y cancion en curso". En un dispositivo móvil, deberá tocar la bola redonda con barras que se mueven hacia arriba y hacia abajo para abrir la pantalla "Reproducción en curso".
- En la parte de abajo de la pantalla "Reproduciendo ahora", toca el ícono que parece a una bocina (el segundo ícono del lado izqunerdo. Esta es la función que controla el volumen.
- Para ajustar el volumen, deslice la bola de volumen hacia la derecha o hacia la izquierda O use los botones Arriba / Abajo del lado del dispositivo.

Para aquellos que NO usan la aplicación iQ Player, llame a respaldo técnico al Tel. 1-916-567-9999.

### Obtenga más información sobre su sistema PianoDisc Prodigy ...

- Visite nuestro canal de YouTube para obtener más información: https://tinyurl.com/y9hn4roo
- vea una lista de reproducción de nuestros tutoriales: https://tinyurl.com/ycne65bc

# Registre su garantía y reciba un disco de muestra de música PianoDisc gratis

- Conéctese a su red WIFI dela casa y vaya a www.pianodisc.com
- Seleccione "Soporte".
- Seleccione "Registro de garantía".
- Ilene el formulario de registro de garantía y seleccione "Enviar".

En aproximadamente una semana, recibirá un correo electrónico de nosotros con un cupón que contiene un código para una descarga gratis de PD Sampler 2015 en la tienda de música de PianoDisc.

# Mientras lo hace, abra una cuenta con PianoDisc ...

- Vaya a www.pianodisc.com y seleccione "Music Store", y luego seleccione el icono "persona" en la esquina arriba a la derecha.
- Seleccione "Crear cuenta" para completar el proceso de la información requerida.

Seleccione "Crear" para completar la configuración de la cuenta.

#### Ponga la información de su cuenta en la aplicación iQ Player

- Abra la aplicación iQ y vaya a "Configuración".
- En la cuenta de PianoDisc Music Store, ponga el correo electrónico y la contraseña que utilizó para crear su cuenta.
- Toque "Iniciar sesión" para conectar su cuenta de PianoDisc Music Store a la aplicación PianoDisc iQ Player.
- Las futuras compras de música de PianoDisc Music Store se cargarán automáticamente en la aplicación iQ Player.
- Seleccione "Pedidos" en Cuenta de la tienda de música PianoDisc para ver sus compras que a hecho anteriormente.